### **BlackIRC**

Felix Schwarz

Copyright © 1998-99 Innovative

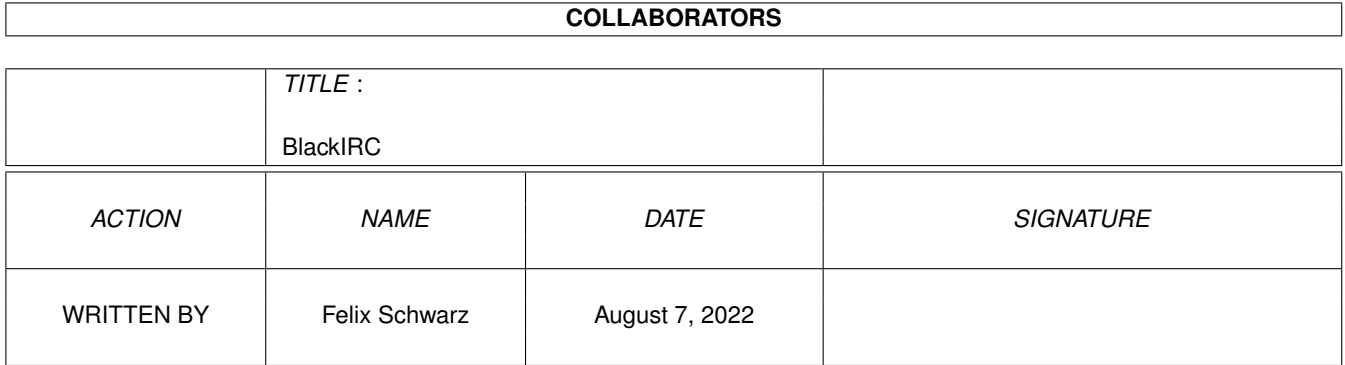

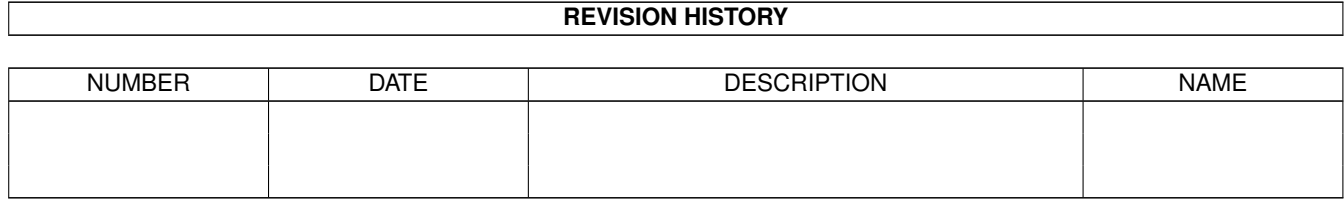

# **Contents**

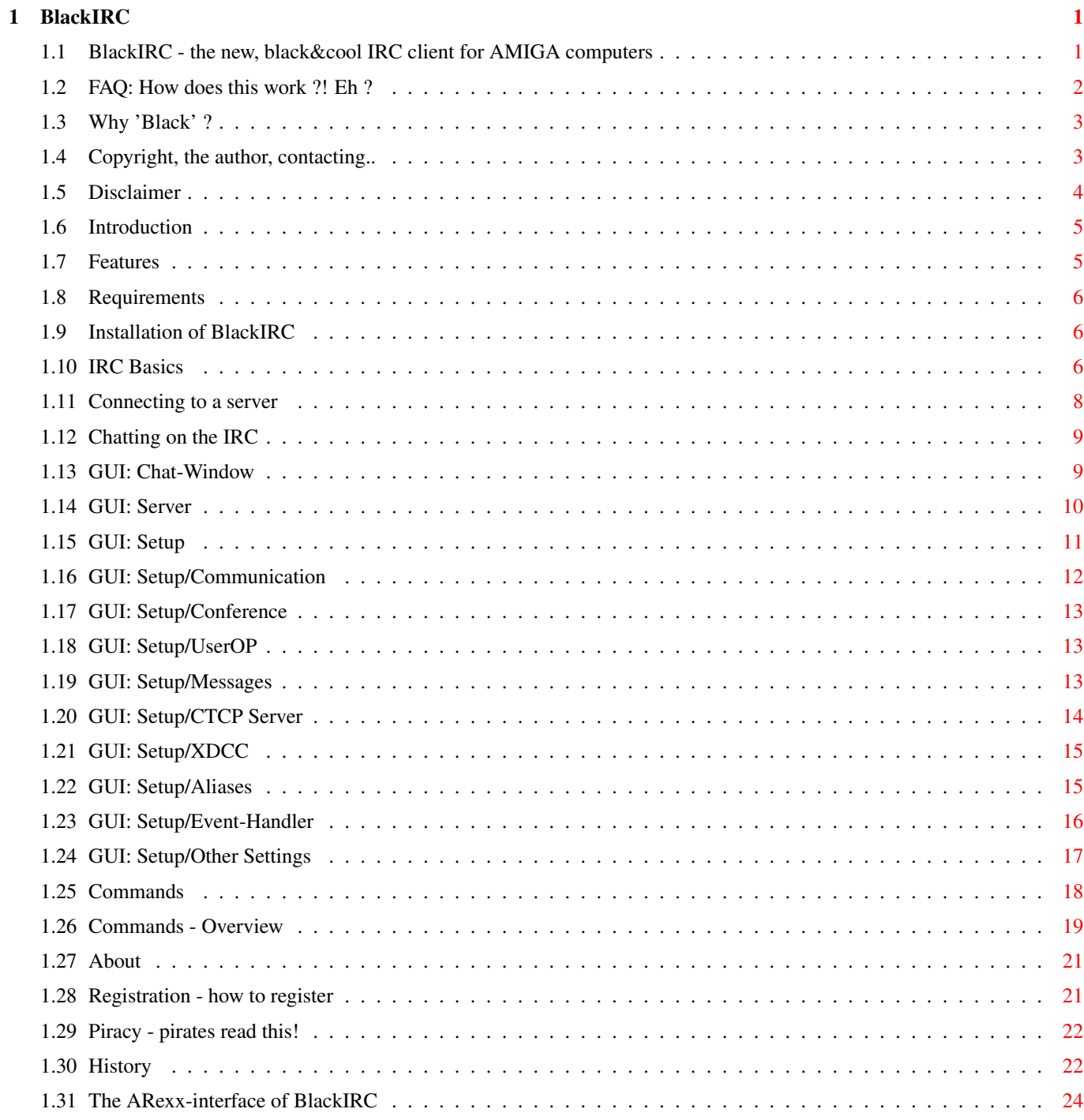

### <span id="page-4-0"></span>**Chapter 1**

# **BlackIRC**

### <span id="page-4-1"></span>**1.1 BlackIRC - the new, black&cool IRC client for AMIGA computers**

B l a c k I R C Version 1.0 \_\_\_\_\_\_\_\_\_\_\_\_\_\_\_\_\_\_\_\_\_\_\_\_\_\_\_\_\_\_\_\_\_\_\_\_\_\_\_\_\_\_\_\_\_\_\_\_\_\_\_\_\_\_\_\_\_\_\_\_ ©1998-1999 by Felix Schwarz DISCLAIMER About MUI The author  $\gt$ PIRACY  $<<$ Introduction Features Requirements Installation Registration History Why Black ? FAQ IRC Basics Connecting Chatting

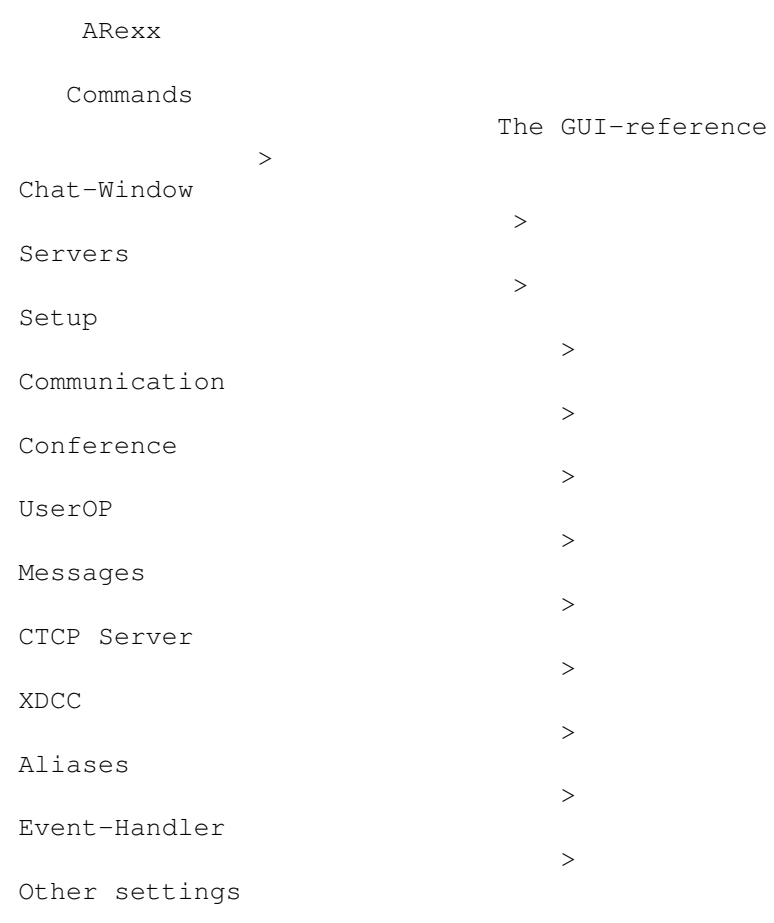

#### <span id="page-5-0"></span>**1.2 FAQ: How does this work ?! Eh ?**

```
FAQ - Frequently asked questions
 Please check this part for answers before writing an EMail to me,
 as I'm already quite busy answering them :) Maybe you find an answer
to your question in the following lines.
Audio
 Q: When will the announced Audio-part finally be available ?
 A: It is near completion and should be available with the next
    real update of BlackIRC.
Video Basics
 After the release of BlackIRC V0.9x, many people wondered on
 how videoconferencing on the AMIGA works with BlackIRC. That's
 why this chapter exists.
 Q: How does it work ?
 A: BlackIRC uses an own, async client-/server-solution. The user,
    who wants to offer digitized pictures, has to start AmVideoConfD
    either directly from WB or from within BlackIRC. Once you're on
    IRC, everyone can get out your IP quite easily via the /whois - command.
    BlackIRC offers the special /ip-command to easify many things
    regarding handling external clients for certain tasks. So, by clicking on
    a user and the choosing the preset "VideoConf"-Button, the user's nick and
    IP is passed to the video-client, that then displays pictures and allows
```
choosing different compression methods or no compression (only really usable in LANs). Q: I want to test the video-conferencing-features on my AMIGA without being online or connected to IRC. How can I do that ? A: First of all, start Miami or AmiTCP/IP. Then open a shell and switch to the BlackIRC-maindirectory. Then type Plugins/AmVideoConfD 26543 [your input of the video source] to start the server and Plugins/AmVideoConf localhost 26543 "Video-Test" You now should be able to see your input data. Q: What do I need to be able to use the conferencing-features ? A: You need a vlab.library-supported board. These are: · VLab Classic (two inputs, Zorro 2) · VLab Y/C (three inputs, Zorro 2) · VLab par (untested, parallel port) VLab Motion is not supported and is likely to be never supported as I don't have any docs on it. Support for the FrameMachine and Paloma IV might follow soon. Q: What is a VLab and where can I get one ? A: VLab is a quite good digitizer-board that is quite well known in Germany and Europe and widely spread there. They are no more produced, so you can only get a used one. However, soon utilising Paloma IV will enable you to buy a new and unused high-quality, speedy digitizer for use with BlackIRC, soon. Q: Are there any docs on how to write an own client for the server ? A: Nope. If you want to do one, let me know and I'll try to assist you. Q: I have a friend with a PC and would to like to conference with him. Is this possible ?

```
A: Yes and no. Yes, because there is a CLIENT for the PC available under
   http://innovative.in-tec.de/pc/download/
   No, because there is currently no SERVER for the PC available, so the
   one on the other end can only see you but you not see him.
```
#### <span id="page-6-0"></span>**1.3 Why 'Black' ?**

Why 'Black' ? This is one of the most frequent questions I get, so I want to shortly explain, why I named it "BlackIRC". There were rumours about me doing "Black Magic", but this isn't true :) My name is Felix Schwarz. The English word for "Schwarz" (if interpreted as a colour) is "Black". I think, this should clear up things :-)

#### <span id="page-6-1"></span>**1.4 Copyright, the author, contacting..**

Disclaimer, Distribution and Copyrights You can find these

here

.

The author Felix Schwarz Am Gründla 3 D-91074 Herzogenaurach Germany WWW: http://innovative.in-tec.de/ (with online order form) EMail: bs168@fen.baynet.de bs168@gmx.de (if you don't get an answer within 2 days) Phone:  $+(0)049 - (0)9132/3400$ (only between 14-19 h GMT+1)

#### <span id="page-7-0"></span>**1.5 Disclaimer**

```
Disclaimer
 The author isn't responsible for the loss of connections, money,
 data, software, hardware, passwords, logins, servers and damages
 of any kind or anything else. You use BlackIRC FULLY at your own
 risk!
Distribution
 You may distribute BlackIRC's demo for free, as long as you don't
 ask for a fee higher than material costs. PD Collections are excluded from
 this - you may distribute it on PD CDs without that limit - the CD may just
 not cost more than 100 DEM (or equal in other currencies according to the
 current exchange rates). BlackIRC may only be distributed as the whole archive
 with no parts of it ripped or added. You may NOT copy BlackIRC's full, \leftrightarrowregistered
 version in any way.
Copyrights
 BlackIRC is fully copyrighted by Felix Schwarz. All rights reserved.
 BlackIRC is NOT a collection of freely distributable material, so no file
 from this archive may be distributed without the whole (DEMO!) package. NO
 parts of the FULL package may be distributed in any way:
  The files of this BlackIRC distribution are copyrighted ©1998 Felix Schwarz
  No part of this distribution may be reproduced in any way without previous
     written
  permission from Felix Schwarz what includes but is not limited to magnetic,
     biologic,
  optical, chemical, mechanic and acustic reproduction and all other systems to \leftrightarrowcopy,
  distribute, transfer, save and work. You may also not make a "safety copy". \leftrightarrowW_1 + hout
  written permission of Felix Schwarz, no part may be translated in any speech or \leftrightarrowcomputer-
  speech, language or computerlanguage.
```
This complete node is replaced by the equal nodes in future versions of BlackIRC.

#### <span id="page-8-0"></span>**1.6 Introduction**

```
Introduction
```
BlackIRC is a new IRC(Internet Relay Chat)-Client for AmigaOS with special abilities. With BlackIRC it's possible to take part in worldwide discussions over the net. Talk to the other end of the world with nearly no delay! But BlackIRC is more than just "yet another" client for IRC. It provides you with video conferencing features, so you can even see and watch people and people can see you. To also integrate PC-users, there is a special version of the video-client available. Communication gets more and more important and so you might want to join several channels at once, what could lead to you losing control and overview. This problem is also soluted with BlackIRC, as you can join several channels but only have one window where you can choose between the different channels. Of course you still have seperate messagewindows for private messages to be able to chat with several people at once. But the main flood is taken away from you this way. If you also don't like these disturbing advertisement messages, you can simply let them filter out by BlackIRC. And if you should not like some other people, filter them out, too. Besides its nice MUI-GUI, these are only some features that you'll like about BlackIRC.

Enjoy!

Felix

#### <span id="page-8-1"></span>**1.7 Features**

```
Features
 (the most significant ones)
 · several channels in one window (*)
 · videoconferencing directly from within the IRC-Client (*)
 · IP-command making it possible to pass the IP of a user
  directly to a shell-command (*)
 · Join several channels automatically (*)
 · Small database for IRC-Servers
 · Own IdentD for you to be able to connect to most of the IRC-Servers
 · "Ignore content" against advertisment-messages (*)
 · All settings in one window (UserOP-switches, Watch, Ignore, Messages,
  MOTD, Transcript)
 · CTCP support
 · inbuilt CTCP-Flood detection and protection
 · CTCP server for easy defining of own CTCP commands (*)
 · inbuilt XDCC-Server
 · Event-Handler for maximal flexibility and reaction to events (*)
 · Support for colored text
 · Alias support
 · easy-to-use ARexx-port with many commands
 · DCC support
 · MUI-Userinterface
 · Textwrapping
```
- · up to 36 UserOP-switches
- (\*) Features, that AFAIK no other client had before

#### <span id="page-9-0"></span>**1.8 Requirements**

Requirements

- · AmigaOS 3.x (might also run on 2.x not tested)
- · MUI 3.x
- · Busy.mcc
- · 2 MB Fast-RAM

#### <span id="page-9-1"></span>**1.9 Installation of BlackIRC**

```
Installation
Simply drag BlackIRC to a drawer of your choice and copy the contents of
 Libs/ to Libs: Start BlackIRC with a double-click on its icon.
```
#### <span id="page-9-2"></span>**1.10 IRC Basics**

```
IRC Basics
 This chapter will give you short explanations to common IRC Terms
 and how IRC works.
 What is the IRC ?
 IRC stands for "Internet Relay Chat" and is a global network of servers
  allowing people connected to them to communicate globally with each
  other. The IRC is organized in so called "Channels": Only users who
  "joined" the same channel get the messages other people posted to this
 channel. That allows many different discussions on many different
 topics without ending up in a chaos.
 IRC Terms
  · Ban
    If a user is banned by a channel-operator, he can't join the channel
    any longer.
  · Bot
    Short for "Robot". A bot is not a normal user but a program connected to
    an IRC server and acting like a user, but only very limited. Bots are often
   used to control channels.
  · Channel
    The IRC is organized in so called "Channels": Only users who "joined"
    the same channel get the messages other people posted to this channel.
   That allows many different discussions on many different topics without
    ending up in a chaos.
  · Channel Operator
    A user having control over a channel and though having more rights than
```
others (e.g. kick or ban s.o) · CTCP CTCP stands for "Client To Client Protocol" and allows clients to communicate with commands not standardized in the IRC-protocol. E.g. /version is using CTCP. · DCC DCC stands for "Direct Client Connection" and allows clients to exchange  $\leftrightarrow$ files via a direct link. · IdentD IdentD helps the server to identify you before allowing your in. · IRC IRC stands for "Internet Relay Chat" and is a network of servers worldwide  $\leftarrow$ allowing users to meet and communicate. · Kick A user being kicked leaves the channel without wanting so (well, in most  $\leftrightarrow$ cases :). Only channel ops can kick others. · MOTD The "Message Of The Day" sent to you at the beginning of a connection to an  $\leftrightarrow$ IRC-server. · Nick Short for "Nickname". A nickname is a virtual name for you, that can be  $\leftrightarrow$ random and can be chosen by yourself. · OP See "Channel Operator". · Topic A line describing the content of the discussions going on on a channel. · Voice If a channel is set the moderated flag, only people having voice can type to it. Shortcuts · AFAIK As Far As I Know · AFK Away From Keyboard · BRB Be Right Back · BBL Be Back Later

· CU = see you · IMHO In My Humble Opionion · LOL Laughing On Limmerick  $\cdot$  T.8R = later · ROTFL Rolling On The Floor Laughing · RTFM Read The F\*\*\*ing Manual · RTM Read The Manual · WTF What The F\*\*\* · WTH What The Heck

#### <span id="page-11-0"></span>**1.11 Connecting to a server**

Connecting Connecting to IRC is quite easy with BlackIRC. Simply doubleclick on its icon on the Workbench to start it. Now the BlackIRC-window will pop up showing the About-part. Click on " Servers " on the top bar. To set up BlackIRC properly, you have to enter your so called "nickname" that needn't be your real name. Please don't use spaces or other special signs  $\leftrightarrow$ for your nickname, as this might lead to problems. Try to use numbers and standard letters only. After that, enter your real name in the "Real name"-field. Ok, now we are ready to have a go and connect to the internet the first time: Select a  $\leftrightarrow$ server of your choice by clicking on its entry. Then click on "Connect" and BlackIRC  $\leftrightarrow$ will try to make a connection. This may take a while and BlackIRC's GUI might block  $\leftrightarrow$ during connecting. Please note, that you have to be online in order to be able to  $\leftrightarrow$ connect to a server! If BlackIRC could connect successfully, you can now begin Chatting .

#### <span id="page-12-0"></span>**1.12 Chatting on the IRC**

Chatting

After connecting sucessfully, you can now begin to chat with other users on IRC. On the right is a list of the users currently on the same channel you  $\leftrightarrow$ activated. Every user with a "@" is a channel operator and people with "o" are people  $\leftrightarrow$ having voice. Say hello to the others by e.g typing "Hi all!" in the chat-line at the bottom  $\leftrightarrow$ of the window. The others might answer and you can begin chatting and making new friends all  $\leftrightarrow$ round the world. If you are not satisfied with chatting on one channel, enter "/join <your  $\leftrightarrow$ channel>" in the chat-line and BlackIRC will try to enter the channel and if successful, it will  $\leftrightarrow$ add the channels name to the list on the left of the window. You can now switch between the ← channels by clicking on the channels name.

<span id="page-12-1"></span>

**1.13 GUI: Chat-Window**

The Chat-window

It's BlackIRC's aim to make the IRC as comfortable usable as possible and it therfore has a well designed Chat-Window-part. It consists of the following parts:

- · The major part of the GUI is dominated by three Listviews:
	- · The channel-listview at the left listing all channels currently joined. Simply click on the entry of a channel to switch to its display.
	- · The chat-listview in the middle listing all incoming messages to the currently selected/joined channel.
	- · The user-listview at the right listing all users having joined the currently selected/joined channel.
- · Below the channel-listview is a "Part"-button. If you click on it, the currently selected/joined channel will be left.
- · Above and below of the channel- and the chat-listview are two lines of buttons · Above you can find
	- · the channel-label displaying the currently joined/selected channel
	- · the channel-topic-line containing the topic of the currently joined/selected channel. You can edit it in order to change the  $\leftrightarrow$ topic.
	- · the six channel-mode-buttons
- "Topic protection" only channel operators can change the  $\leftrightarrow$ topic
	- of the channel
- "No messages from outside the channel" nobody not having  $\leftrightarrow$ joined
	- the channel may write messages to/into it.
- "Secret channel" if set, the channel is invisible until it  $\leftrightarrow$ is
	- joined
- "Invite only channel" if set, the channel may only be  $\leftrightarrow$ joined by
- users being invited to it before.
- "Private channel" if set, the channel topic of the channel  $\leftrightarrow$ isn't
	- visible in the global channel list
- "Moderated channel" if set, only users being either  $\leftrightarrow$ channel operators
	- or having voice, can write to the channel.
- · Below you can find

.

- · your status-display which is completly filled, if you are channel operator and half filled if you "only" have voice.
- · your nickname-label containing your current nickname.
- the chat-line: Type the text you want to send to the channel, here  $\leftrightarrow$
- · the "Away"-button: If you leave your AMIGA for a cup of coffee and you want all people messaging you to know that you currently are  $\leftrightarrow$ not sitting
	- in front of it, click on it once and another time, when you are  $\leftrightarrow$ back.
- · Above and below the user-listview you can find some other buttons and displays · Above you can find
	- · the BlackIRC-logo :)
	- · the usercount-line telling you the number of operators (Ops) and total number of users currently in your channel.
	- · Below you can find · the lag-meter displaying you how long there was no message from the server.
		- · the UserOP-buttons that can be configured in the UserOP-setup-part .
			- To use them click on a user in the user-listview and then click on  $\leftrightarrow$ one
			- of the UserOP-buttons to perform an action on him/her. The UserOP-  $\leftrightarrow$ Switches
			- are devided in three banks, each carrying 12 buttons. This enables  $\leftrightarrow$ you to
			- sort your commands.

#### <span id="page-13-0"></span>**1.14 GUI: Server**

The Server-part Here you do all the major settings for BlackIRC and needed for chatting. · Nickname Enter your nickname here (e.g. DarkMan). · Realname Enter your real name (e.g. John Smith) here. · Username If the ENV-Var "USERNAME" doesn't exist yet, BlackIRC will set it to the value entered here. You should enter the same name you entered in your TCP/IP-Stack, here. · Listview with all servers Click on one of the servers to activate it and be able to edit it: · Server The adress of the server, e.g. irc.uni-erlangen.de · Port Port of the server, normally 6667 · Password Normally you can leave this field free, but if you need a password to enter a server, then place it here. · Comment Small comment on the whole entry (e.g. DalNet) · Auto-join Enter all channels you want BlackIRC to join automatically after a  $\leftrightarrow$ successful connection to the server, here. Seperate them with a commata (e.g. #BlackIRC  $\leftrightarrow$ , #amiga). · Connect Connects you to the currently chosen server. · Co-connect Starts another BlackIRC-task to connect to another server. · Disconnect Disconnects from the server you are connected to. · New server-entry Creates a new server-entry. · Delete server-entry Deletes the currently chosen server-entry.

#### <span id="page-14-0"></span>**1.15 GUI: Setup**

The Setup-part The setup-part is devided in four "sub-parts", namely: >

```
Communication
          >
  Conference
          >
     UserOP
          >
   Messages
         \rightarrowCTCP Server
          \rightarrowXDCC
          \rightarrowAliases
          \rightarrowEvent-Handler
          >
Other settings
```
#### <span id="page-15-0"></span>**1.16 GUI: Setup/Communication**

```
Communication
  Here you can set the most important settings for communication via IRC:
  · Ignore
    · Ignore contents
      Some companies think, that the best way to promote their "sites" is
      to nerv the users on IRC with annoying advertisment messages. BlackIRC
      frees you from such stuff by allowing you to enter some keywords, BlackIRC
      does look for before opening a NEW private chat window. All keywords must
      be seperated by a commata, e.g
      free, trial
      ignores messages like (sarcastic examples :)
       Free homepage for only 50$/month .. visit http://...
       Free trial membership at 'WeAreStupid' .. TODAY ONLY!! visit our sucking ←
          site..
      So you finally can chat with other people without being permanently \leftrightarrowdisturbed
      by advertisement-messages.
    · Ignore user
      If some users simply get on your nerves or bomb you with any messages, you \leftrightarrowcan
      turn this off by entering the user's nickname or IP-mask here. If you want \leftrightarrowto ignore
      several users, then seperate their names by a commata.
      Examples:
      billy!#?monopolsoft.com .. ignores nick "billy" on host #?monopolsoft.com
       #?monopolsoft#? .. ignores any user whose nickname or host ←-
          contains monopolsoft.
       sonic \ldots ignores any user whose nickname is sonic
  · Watch
    · Watch user(s)
```
If you have some friends on IRC that you want to talk to, if they are there  $\leftrightarrow$ , you can enter some nicknames here (each seperated by a commata). Their  $\leftrightarrow$ status will be determined by clicking on Get status.

#### <span id="page-16-0"></span>**1.17 GUI: Setup/Conference**

Conference

Here you can set the most important settings for conferences via BlackIRC:

- · Video
	- · Video-input If you own a VLab for videoconferencing with BlackIRC, enter the input of  $\leftrightarrow$ your camera here.
	- · Start AmVideoConfD Launches the videoconferencing-daemon/server to enable others to see you. ATTENTION: Only press this button, if you own a vlab.library-compatible  $\leftrightarrow$ board.
- · Audio This part of BlackIRC is still under construction :)

#### <span id="page-16-1"></span>**1.18 GUI: Setup/UserOP**

```
UserOP-Switches
```
Here you can set the UserOP-switches available at the main chat-window. Add a UserOP-Switch with "New" and delete a UserOP-switch and its entry with "Delete". If you have added a new switch, you can enter its label in the field next to "Name" and its command at "Command". The UserOP-Switches all describe an action to be performed on a user. You may use several variables, that will be replaced with the correct strings:

%n - your nickname

- %c name of the channel currently joined/chosen
- %u the nickname of the user you selected
- %ip IP of the user you selected (only when used together with /IP-command)

#### <span id="page-16-2"></span>**1.19 GUI: Setup/Messages**

Messages BlackIRC automatically sends messages to the server at special events. The messages can be changed here: · CTCP-Userinfo When getting a CTCP USERINFO, BlackIRC sends this string as reply. · KICK-reason If you kick someone off the channel, BlackIRC gives this string as a reason.

- · QUIT-messages When quitting BlackIRC and the server, BlackIRC sends this to the server.
- · Away-reason If you are marked as being away and someone sends a message to you, he automatically gets this string as answer.
- · CTCP-Flood-Message If someone attacks you by doing a CTCP Flood and BlackIRC detects it (depends on whether you have enabled "CTCP Flood Protection"), it also sends a message to the user who has attacked you. You can enter the message to be sent in this field.

#### <span id="page-17-0"></span>**1.20 GUI: Setup/CTCP Server**

```
The CTCP Server
 The CTCP Server is an invention of BlackIRC's users and its programmer.
 It allows you to define certain actions for selfdefined CTCP-Commands.
 This enables you to offer advanced services over IRC and easy and transparent
 adding of features. E.g. reacting on a "GREETME"-CTCP-Request with an
 individual greeting message is very easy.
 Here are the explanations for the GUI of the CTCP Server:
  · CTCP Command
   Enter the name of your new CTCP-Command here.
  · Action-<Cycle>
   Here you can define the kind of (re)action of BlackIRC to
   a certain CTCP command. The following actions are currently
   available:
    - Text
      Send back the text in the parameter-field to the user who sent
     the request.
    - CLI
      Execute the CLI-command entered in the parameter-field.
    - ARexx
      Execute the ARexx-script entered in the parameter-field.
      Don't forget to give the full pathname!
    - Sound
     Play the soundfile entered in the parameter-field via Datatypes.
    - DCC Send
      Send the file entered in the parameter-field via DCC.
    - Type
      Simulate an entry via a chatline.
      E.q.
      /msg %u Hello %u :)
   - Internal XDCC
```
This allows you to map ANY CTCP-Command to the internal XDCCroutines. Normally, XDCC should be used. If you want to disable XDCC, simply remove the line with "Internal XDCC".

```
· New
 Adds an entry to the CTCP Server
```
· Delete Removes currently selected CTCP Server-entry

#### <span id="page-18-0"></span>**1.21 GUI: Setup/XDCC**

#### XDCC

XDCC is a common standard for offering and sending files by remote requests. The user of your XDCC-offerings may request a list of all your files available and then choose to download or not. The files in BlackIRC are organized in slots. Why "slot" ? Well, BlackIRC also allows the user to enter more than one file for one number, just like a Zorroslot offering you the ability to put one card in it and add several expansions to it.. ok, here are the explanations:

```
· New
 Adds a new entry to the list of files
```
- $\cdot$  Delete Deletes currently selected entry.
- · Slot Number Enter the slot-number for your file here. You can give several files the same slotnumber in order to all send them to one user at once.
- · File The file for the slotnumber. You can also make use of the ASL-filerequester to choose files.

Supported commands of the internal XDCC-"Server": · HELP Can be reached via /CTCP <user> XDCC HELP

- · SEND Can be reached via / CTCP <user> XDCC SEND <slotnumber>
- · LIST Can be reached via /CTCP <user> XDCC LIST

#### <span id="page-18-1"></span>**1.22 GUI: Setup/Aliases**

Aliases Aliases enable you to shorten a lot of commands or connect them to an ARexx-script. So, basically, aliases are some kind of abreiviations.

```
Find "Alias" to contain the shortened command and "Extended" to contain
the extended command.
E.g.
/m
and
/msg %p
The following variables are supported:
%p All parameters passed to the command
 %u The user currently selected in the userlist
```
#### <span id="page-19-0"></span>**1.23 GUI: Setup/Event-Handler**

```
The Event-Handler
 Yet another invention contained in BlackIRC, it is enabling you to
 connect operations to certain events. E.g. if someone with a certain nickname
 joins a channel, you can op him/her, play a sound, etc.
 The first cycle-gadget describes one of the following basic events:
 · Start
  Occurs when BlackIRC is started.
 · Quit
   Occurs when BlackIRC quits.
 · CTCP-Cmd
   If ANY CTCP-command is received, this event occurs.
 · Connect
   Occurs, when BlackIRC just got connected.
 · Disconnect
   Occurs, when BlackIRC is disconnecting.
 · Receive
   If a line was received, this event occurs.
   Quite useful together with "Highlight".
 · Join
   If anyone joins the channel, this event occurs.
 · Hotkey
   If F1, F2 ... F10 was pressed, this event occurs.
   Can only be used together with "Insert".
 The second cycle-gadget and the parameter-field describe the
 action to take. These actions are available:
 \cdot CLI
  Execute specified CLI-command.
 · ARexx
   Execute specified ARexx-command.
 · Sound
   Play specified Soundfile via Datatypes.
```
· Highlight Highlight the current line, if it matches the pattern put into "Parameter". E.g. Hello world!! matches #?Hello#? and is highlighted. · Op Op the user who is responsible for an action, if his/her nickname is matching a pattern. You can use Amiga-Wildcards for discribing a user's nickname. · DeOp DeOp the user who is responsible for an action, if his/her nickname is matching a pattern. You can use Amiga-Wildcards for discribing a user's nickname. · Kick Kick the user who is responsible for an action, if his/her nickname is matching a pattern. You can use Amiga-Wildcards for discribing a user's nickname. · Insert Can only be used together with "Hotkey" and inserts a text at a the current cursor-position in the chatline. The parameter has to have a special format: <hotkey-num>\<action> e.g. if F5 is pressed and you want to insert "/msg <currently selected user>",  $\leftrightarrow$ enter:  $5\sqrt{msq}$  %u

The "New" and "Delete"-buttons add or remove an entry from the list.

#### <span id="page-20-0"></span>**1.24 GUI: Setup/Other Settings**

Othersettings All settings that don't fit into the other categories can be changed here. These are: · Auto Rejoin after a kick

If you were kicked off a channel and want to stay tuned nevertheless, enable this checkbox and BlackIRC will automatically rejoin the channel you were kicked from.

- · Sort nicknames in alphabetical order BlackIRC offers you the ability to sort the nicknames displayed in the lister in alphabetical order. If you prefer this type of displaying the nicknames, enable this option. Please note, that this can slow down BlackIRC a lot if you are on a channel with many users and many users joining and  $\leftrightarrow$ leaving!
- · Skip MOTD If your AMIGA is very slow at scrooling and it takes a half eternity

to reach the end of the MOTD, then active this to skip viewing of the "Message Of the Day" (MOTD). · CTCP Flood Protection What is a CTCP Flood you might ask now. Well, e.g. if a user pings you as frequent as possible and therefore it's impossible for you to read anything because everything is scrolling by so fast, you have a problem. BlackIRC solves it :) Enable this switch and BlackIRC will detect any CTCP Flood and autoignore the user who did it. · Transcript to file It sometimes is very important to transcript an IRC conference to a file. This can be done by entering the filename of the transcriptfile here. If the field is empty, BlackIRC won't do any transcript.

· MUI Settings Click on this button to get to the MUI settings of the client.

#### <span id="page-21-0"></span>**1.25 Commands**

Commands

BlackIRC supports the following IRC commands INTERNALLY (the rest is directly passed to the server):

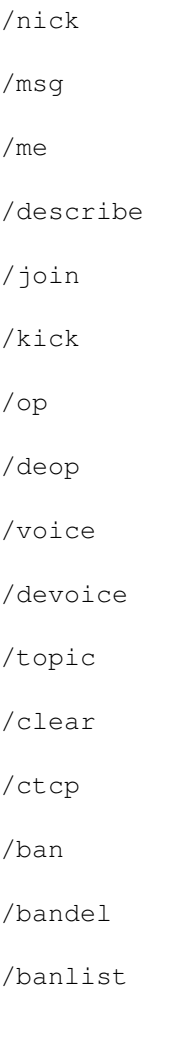

/query /ip /ignore /ignorecontent /watch /quit /quote /raw /rexx /sendfile /sound

#### <span id="page-22-0"></span>**1.26 Commands - Overview**

```
Overview over all internal commands of BlackIRC
  /nick <nickname>
   Changes your nickname to <nickname>.
   E.g. /nick DarkMan
  /msg <to nick> <message>
   Sends a private message <message> to <to nick>.
  E.g. /msg DarkMan Hi!
  /me <action>
   Sends the action <action> to the currently active channel.
  E.g. /me is astonished!
  /describe <to nick> <describe>
  Describes <describe> to <to nick>.
  E.g. /describe DarkMan I'm online via an AMIGA .. and they're cool!
  /join <channel>
   Joins <channel>.
  E.g. /join #BlackIRC
  /kick <nick> <kick reason>
  Kicks <nick> because of the reason <kick reason>.
  E.g. /kick Olli Wrong IRC-client :)
  /op <user>
  If you are a channel operator and want to give this status to another
  user, then use this command. It ops the user <user>.
   E.g. /op DarkMan
```
/deop <user> If you are a channel operator and want to take the operator-status from another user, then use this command. E.g. /deop Lamer /voice <nick> Gives "voice" to the user <nick>. E.g. /voice DarkMan /devoice <nick> Takes "voice" from the user <nick>. E.g. /devoice DarkMan /topic <channel> <new topic> Changes the topic of <channel> to <new topic>. /clear Clears the buffer content of the currently joined channel. /ctcp <to user> <CTCP command> Sends the CTCP-command <CTCP command> to <to user>. /ban <user> Bans the user <user> from the currently joined channel. /bandel <user> Deletes the ban on user <user> for the currently joined channel. /banlist [<channel>] Lists the bans for the currently joined channel. /query <user> Opens a private chat-window to the user <user>. /ip <user> <command> This is the special IP-command of BlackIRC that allows you to pass the IP of a user to a shell-command (such as ping). Simply put %ip there, where the command needs the address. /ignore <user> Adds the user <user> to the list of ignored users. /ignorecontent <word> Adds the word <word> to the list of ignored words and contents. The first private message from another user containing one of these words will be ignored. /watch <user> Adds the user <user> to the list of users to watch. /quit <reason> Quits and closes current IRC-connection with the reason <reason>. /quote <raw-text> /raw <raw-text> Sends the raw-text <raw-text> to the server you are currently connected

to. /sendfile <user> Sends a file (you can choose using an ASL-requester) to the user <user>. /sound <sound-file> Sends a CTCP-sound-request to the currently joined channel. /rexx <Rexx-script> Executes the Rexx-Script <Rexx-script> in the subdirectory "Rexx/" of BlackIRC. If the Rexx-script's extension is ".birx", you needn't add this,

as RexxMast (which has to be started before  $;$ -) adds this automatically.

#### <span id="page-24-0"></span>**1.27 About**

This application uses

MUI - MagicUserInterface

(c) Copyright 1992-97 by Stefan Stuntz

MUI is a system to generate and maintain graphical user interfaces. With the aid of a preferences program, the user of an application has the ability to customize the outfit according to his personal taste.

MUI is distributed as shareware. To obtain a complete package containing lots of examples and more information about registration please look for a file called "muiXXusr.lha" (XX means the latest version number) on your local bulletin boards or on public domain disks.

If you want to register directly, feel free to send

DM 30.- or US\$ 20.-

to

Stefan Stuntz Eduard-Spranger-Straße 7 80935 München GERMANY

Support and online registration is available at

http://www.sasg.com/

#### <span id="page-24-1"></span>**1.28 Registration - how to register**

Registration If you use BlackIRC quite often, you should consider registering as you then can enjoy its full power. No more any time-limit and free updates (at least up to V2  $\leftrightarrow$ .0) for BlackIRC. In order to register, send 20 DEM/13 USD or equivalent in stable currencies in notes along with the registration-form to: Innovative c/o Felix Schwarz Am Gründla 3 D-91074 Herzogenaurach Germany The key will be sent to you preferably via EMail (you also get it faster that  $\leftrightarrow$ way :), but if you absolutly don't enjoy the pleasures of an EMail-account, then include  $\leftrightarrow$ another 10 DEM/6 USD for packaging and a disk. Click here to fill out the registration-form and after it is done enter <ESC> <s> <a> <return> <ESC> <q> in the editor and click here to print it.

#### <span id="page-25-0"></span>**1.29 Piracy - pirates read this!**

Piracy

Only some days after BlackIRC V0.9 was released, the first pirated keys appeared on the internet and warez-servers. All keyfiles I could find were disabled. My intention with BlackIRC is to SUPPORT the AMIGA community with high-quality software at a really low price and releasing it as Shareware gives everyone the ability to test it before paying for it. Spreading pirated versions of BlackIRC will keep me from developing new versions as I won't get any money for new developments. If there should be the need to get a licence for being able to support a new standard and to integrate the AMIGA community and enable them to use the latest technology, there won't be any money for this. The AMIGA-market has shrinked over the last years and it gets harder and harder to release a new software and get enough money from it to cover the costs for the development of it. Piracy kills the basis for every new development. Ok, you have the latest version of BlackIRC for free, if you use a pirated version, but if development stops, you will have NOTHING. If there is a bug in it, it won't be fixed. If there is a feature missing, it won't be added. If there is a new standard, there will be now client for it. That's why I send a "Please stop piracy." to everyone pirating or using pirated software as this will not only stop the development of BlackIRC but of many other AMIGA programs.

Hoping you to understand and to care, Felix Schwarz

#### <span id="page-25-1"></span>**1.30 History**

```
History
 V0.9prerelease (Dec. 1998)
 ~~~~~~~~~~~~~~~~~~~~~~~~~~
   - First release open to the public
 V0.91prerelease (Dec. 1998)
 ~~~~~~~~~~~~~~~~~~~~~~~~~~~
   - "Demo Timeout Bug" fixed
 V1.0
 \sim \sim \sim \sim- updated fsgfx.library to V44
   - added ARexx-interface and some example scripts including:
     - OutputRAW.birx
       Ouputs raw messages from the server to the lister. An
       example for Rexx-script-programmers.
     - Friendlybot.birx
       A friendly bot for friendly people
     - Grab.birx
      Example for CTCP-Server: Grab your current screen on
       demand and send it via DCC to a user. This example
       was written by Phil Price.
   - added ARexx-popup-button
   - added Alias-Support
   - added CTCP-server allowing to do the following:
     - reply text
     - execute a CLI command
     - start an ARexx-script
     - Play a sound
     - Send a file
     - XDCC Server
     - combine all these actions
   - added input-buffer. Scrolling in it arrow up and arrow down
     is possible now.
   - rewrote whole UserOP-stuff. Now up to 36 buttons are possible
    and easily configurable!
   - did some improvement to the GUI
   - added About-Win for Stuntzi ;-)
   - added MUI-Settingsbutton
   - added some useful buttons and one display to the private
    chat windows
   - added CTCP-Flood-Protection
   - BlackIRC's window can now be scaled a lot smaller
   - Added Event-Handler
     -> add sounds to events
     -> highlight text
     -> execute Rexx-scripts
     -> execute a program
     -> add text to hotkeys (F1-F10)!
   - CHAT-LISTVIEWS NOW USING NList!!
     -> Auto Text-Wrapping
     -> Clipboard-Support
     -> Colored Text-Support
     -> Enhanced support for other text-flags
   - Added XDCC-Server
     -> have your own XDCC-server on IRC!
```
-> Connect several files to one PACK-ID -> With HELP for the users of your service -> Give the XDCC-server ANY CTCP-command you want! -> Ability to switch the inbuilt server off and use the another one. - removed some major bugs

#### <span id="page-27-0"></span>**1.31 The ARexx-interface of BlackIRC**

```
ARexx
 The ARexx-interface of BlackIRC enables you to write
 powerful scripts, bots and serversystems. Even remote
 control via IRC is possible with it. Currently, there is
 only a short guide to the many commands:
 COUNTUSAGE <word> <string>
  -> RESULT is the number of word being used in string
 REXXLINETEXT <Text>
  -> Changes the text near the topicline of BlackIRC.
 REXXLINE <ON|OFF>
 -> Shows (ON) or hides (OFF) the text near the topicline of BlackIRC
 ADDTWOSTRINGS <...>
  -> RESULT is all options passed to it
 QUITBIRC
  -> Quits BlackIRC
 GETLASTNICK
  -> RESULT is the nickname of the user, the last message came from
 RAW \leq \ldots-> Outputs the passed argument directly to the server you are currently
    connected to.
 CHANGENICK <newnick>
 -> Changes the current nickname and RESULT contains the old one
 GETMYNICK
  -> RESULT contains current nickname
 GETCHANNEL
 -> RESULT contains currently used channel
 GETSERVERNAME
  -> RESULT contains the server currently connected to
 ISCONNECTED
 -> RC is 0 for connected and 5 for no connection at the moment
 SAY <line>
  -> Puts this as if as it was entered in the main chatline..
    USE 'SAY' !!
```
GETWINNUM -> Current number of the currently used channel CHANNELS -> Returns a string containing all joined channels in RESULT GETSELECTEDUSR -> Gets the nick of the currently selected user in the list and returns it as RESULT GETUSER <n>  $\rightarrow$  RESULT is the name of the user  $\langle n \rangle$  from the list of the current line GETUSERS -> RESULT contains all users on the current channel GETUSERSTATE <n> WINNUM=|CHANNEL= -> RESULT contains nickname n of a channel or "chat-window". GETAWAYSTATE -> RC is 5 for AWAY or 0 for "not AWAY" GETENTERLINE -> RESULT contains current contents of the main chatline MATCHUSERHOST <userhost> <pattern with MS-DOS-alike wildcards (\*)> MATCHWILDCARD <name> <pattern with AmigaOS-alike wildcards (# and ?)> -> RC is 1 for "MATCH" or 0 for "doesn't MATCH" PLAYSOUND <sound> -> Plays the soundfile <sound> via Datatypes and blocks BIRC till it's finished DCCSEND <tonick> <file> -> Sends the file file to tonick. GETUNCTCPCOMM -> RESULT is the name of the last unknown CTCP-Command **GETUNCTCPNICK** -> RESULT is the name of the last sender of the last unknown CTCP-command SENDCTCPREPLY <user> <CTCP command> <br/> <br/>back> -> Sends a CTCP-reply <br/>back> to <CTCP-command> to <user> CTCPREPLY <reply> -> Sends a CTCP-reply to the last sender of the last CTCP-command. SPLITSTRING <n> <string> -> RESULT contains the <n>> <n>th entry from <string> (every entry has to be seperated by a space) IRCCLIENT -> RESULT contains the name of the used IRC-Client-Software. Guess what .. GETVERSION

CLIENTVERSION -> RESULT contains the version number of BlackIRC USERECHO <message> -> Adds <message> to the currently active channel lister CURLINENUM -> Returns number of lines totally received from IRC-server GETLASTLINE -> Returns last line received from the IRC-server ECHO <left column> <right column> -> Adds this as entry to the currently active channel lister CHECKALIAS <alias> -> Checks for the existance of an alias and returns it, when found ADDALIAS <alias> <extended> -> Adds the given alias REMALIAS <alias> -> Removes <alias>